## How to Turn off DISABLE on CS580

Under Menu Settings – Untick all 4 boxes

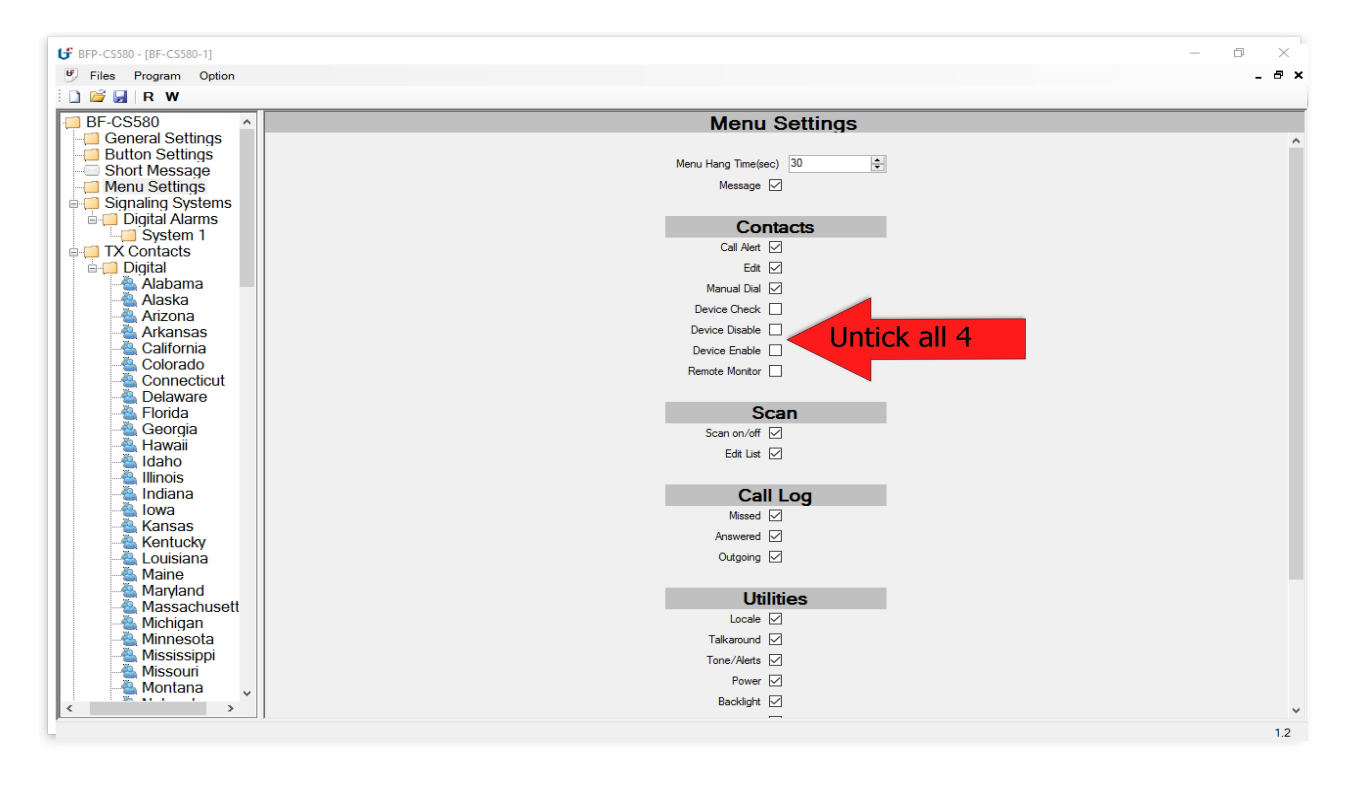

Under Signalling Configuration – Untick Both Boxes

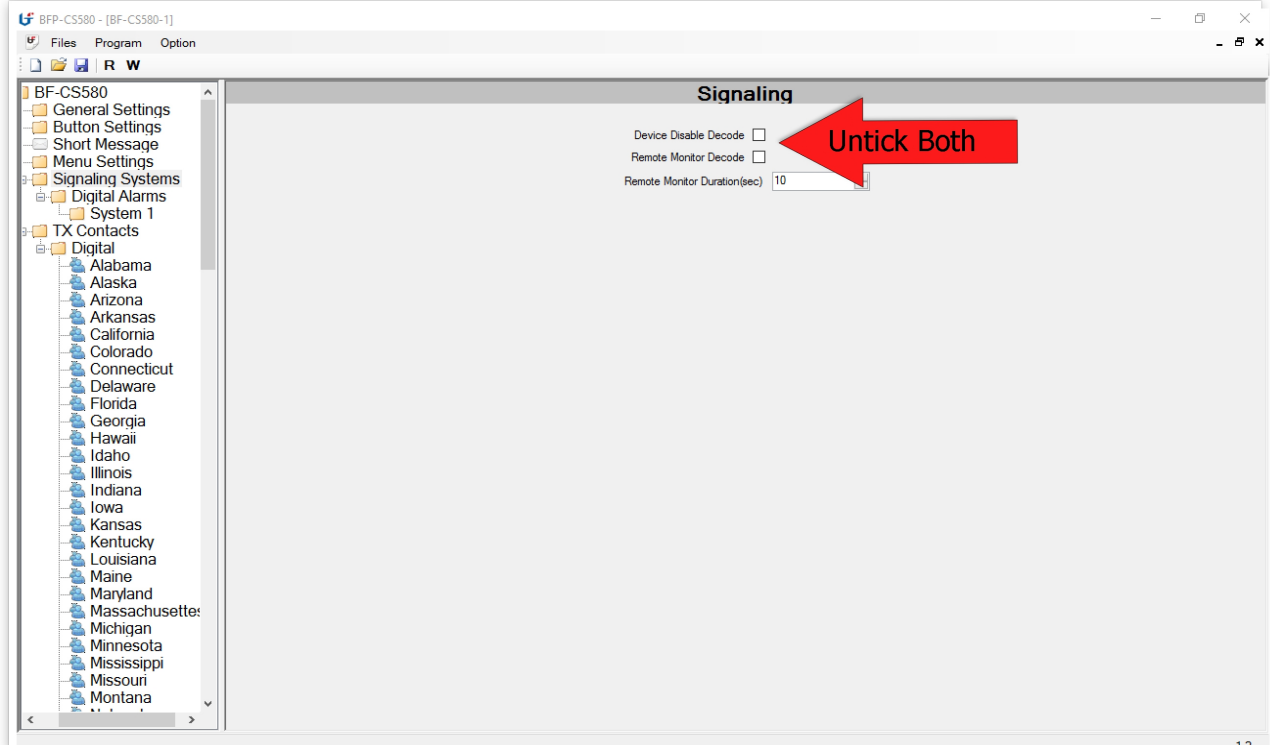